# **CA401 MIDI 设置**

**MIDI 是 Musical Instrument Digital Interface(乐器数字接口)的缩写,一个国际标准,它可以使演奏信 息在电子乐器,计算机和其它设备间交换。**

**当使用 USB 数据线将数码钢琴连接到电脑上时,电脑会将数码钢琴识别为 MIDI 设备,允许数码钢琴以与 普通 MIDI 接口相同的方式发送和接收 MIDI 信息。**

USB 接口分 A 型接口和 B 型接口。A 型接口用于连接电脑, B 型接口则用于连接数码钢琴。如果电脑没有 **USB A 型的接口,则需要使用转换适配器进行连接。**

#### ▋ **MIDI 使用案例**

当连接到电脑上时,利用运行在电脑上的音序器软件,数码钢琴 即可用来录制和播放演奏。从而在数码钢琴上启用多音色模式, 便可录制和播放多轨乐曲,在各 MIDI 通道同时播放不同的声乐。

**[P3](#page-2-0) 多音色模式(Multi-timbral Mode)**

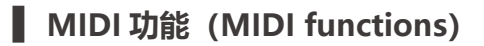

MIDI 提供了以下功能。

发送 / 接收音符信息

从连接 MIDI 的乐器或音乐设备发送或接收音符信息。

发送 / 接收程序变更编号

从连接 MIDI 的乐器或音乐设备发送或接收程序变更编号。

#### 发送 / 接收踏板数据

从连接 MIDI 的乐器或音乐设备发送或接收延音踏板、保留音 踏板和柔音踏板数据。

#### 接收音量数据

接收从连接 MIDI 的乐器或音乐设备发送来的 MIDI 音量数据。

#### **版权声明**

 $\boldsymbol{V}$ 

基于现存作品(如 CD、音乐文件、SMF 数据等)的音乐片段只能用于私人聆听以及与朋友和家人一起欣赏。根据版权法,未经版权 所有人许可,不准公开播放商用音乐。对数码钢琴用户的任何侵犯版权法的行为,Kawai 概不承担责任。

**[P5](#page-4-0) MIDI 执行表(MIDI Implementation Chart)**

"MIDI"是音乐电子事业协会的注册商标。

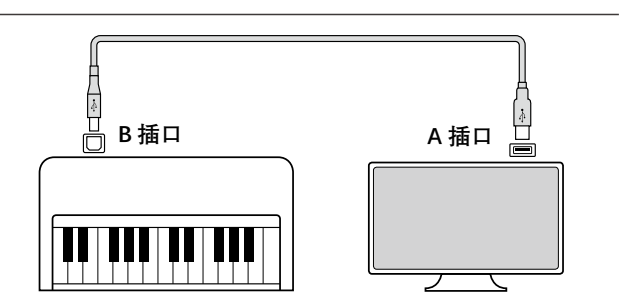

#### 发送 / 接收通道设置

规定发送或接收通道域值在 1 至 16 之间。

#### 多音色模式设置

从连接 MIDI 的乐器或音乐设备接收多通道 MIDI 数据。 \* 多音色模式设置必须被开启。

专用数据的发送 / 接收

将面板操作和设置模式变更为专用数据时 , 可进行发送与接 收。

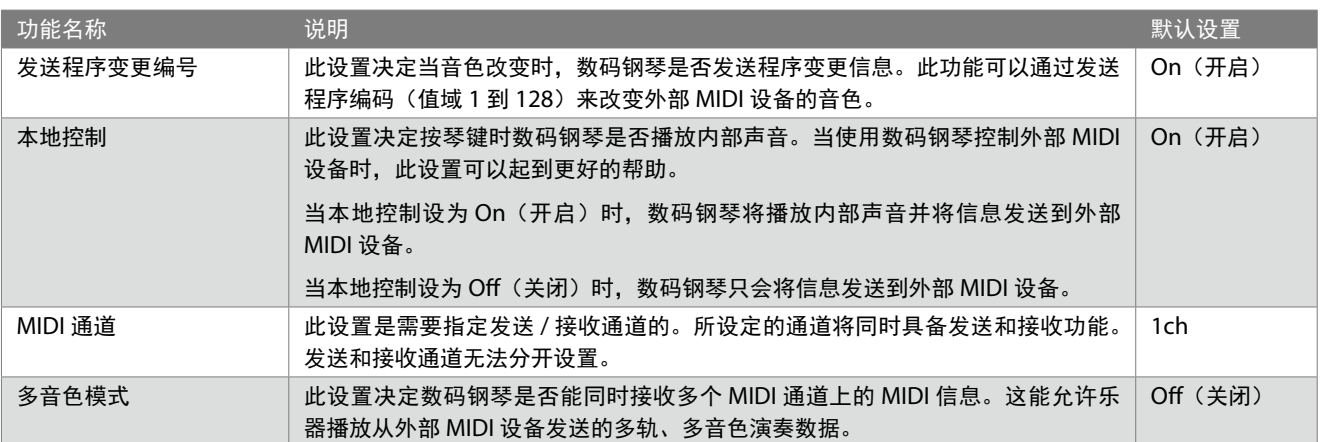

### **▋ 进入 MIDI 设置**

- 1. 在主画面,按 [1] 按钮进入设置菜单。
- 2. 按 [ 上 ]/[ 下 ] 按钮选择一项设置。
- 3. 按 [1] 按钮。
- 4. 按 [ 上 ]/[ 下 ] 按钮设置数值或类型。

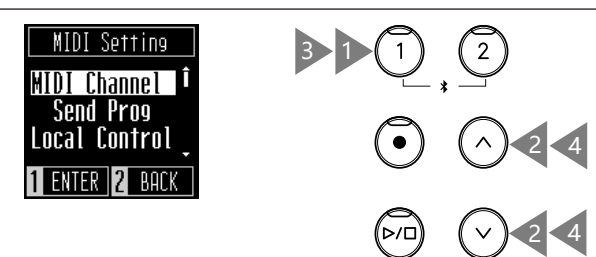

## **发送程序变更编号(Transmit Program Change Number)**

### ▋ **打开 / 关闭发送程序编号**

在发送程序画面, 按 [ 上 ]/[ 下 ] 按钮打开或关闭该设置。

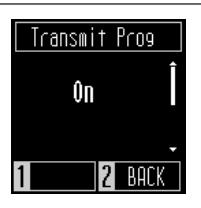

### **▋ 发送程序编号**

在发送程序画面, 按 [上]/[下] 按钮选择程序编号, 然后按 [1] 按钮发送所选编号。 可发送范围在 1 至 128 以内的程序编号。

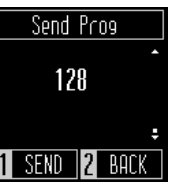

 $\nabla$ 

• 在电源关闭之前,发送程序编号变更设置持续有效。

• 可将首选发送程序编号变更设置储存到启动设置内存中,以便乐器打开时自动选择。更多信息,请参阅用户手册的第 25 页。

• 如果发送程序变更编号设置为关闭,则不发送专有信息。

# **本地控制(Local Control)**

### ▋ **设置本地控制**

 $\nabla$ 

 $\nabla$ 

在本地控制画面,按 [ 上 ]/[ 下 ] 按钮打开或关闭该设置。

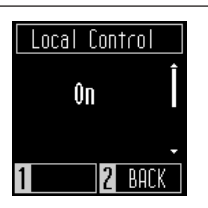

• 在电源关闭之前,本地控制设置持续有效。

• 可将首选本地控制设置储存到启动设置内存中,以便乐器打开时自动选择。更多信息,请参阅用户手册的第 25 页。

# **MIDI 通道(发送 / 接收)(MIDI Channel (transmit/receive))**

### ▋ **设置 MIDI 通道**

在 MIDI 通道画面,按 [ 上 ]/[ 下 ] 按钮选择 MIDI 通道。 从 1 至 16 个通道可供选择。

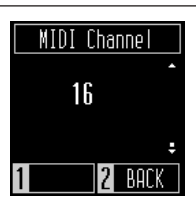

• 电源打开时接收来自所有 16 个通道的信息。

• 在电源关闭之前, MIDI 通道设置持续有效。

• 可将首选 MIDI 通道设置储存到启动设置内存中,以便乐器打开时自动选择。更多信息,请参阅用户手册的第 25 页。

# <span id="page-2-0"></span>**多音色模式(Multi-timbral Mode)**

### ▋ **设置多音色模式**

在多音色模式画面,按 [ 上 ]/[ 下 ] 按钮打开或关闭该设置。

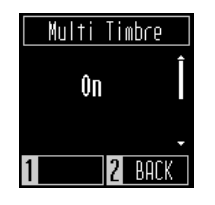

 $\boldsymbol{V}$ 

• 多音色模式打开时,不播放通过通道 10 接收的 MIDI 数据。 • 可将首选多音色模式设置储存到启动设置内存中, 以便乐器打开时自动选择。更多信息, 请参阅用户手册的第 25 页。

### **▋ 各音色的发送 / 接收程序编码对应表**

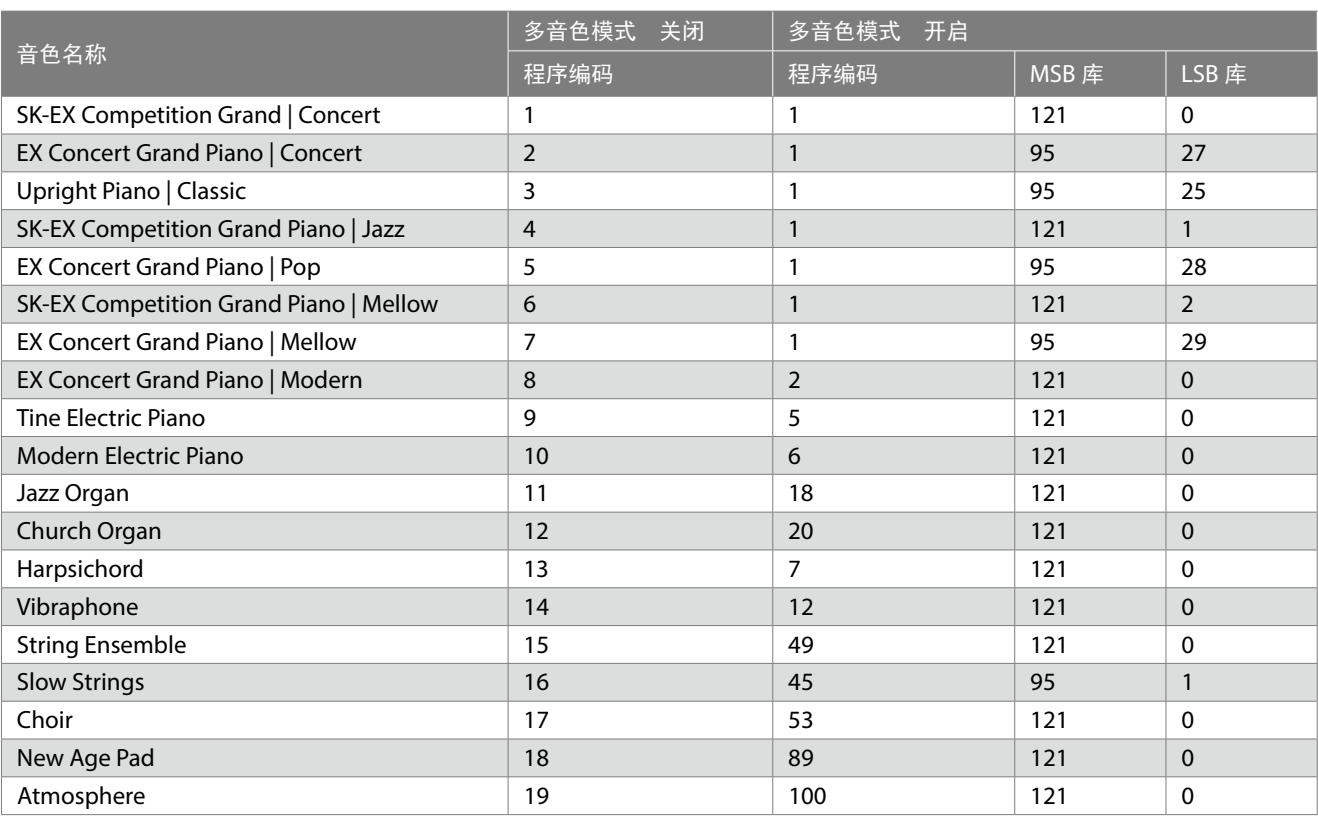

# <span id="page-4-0"></span>**MIDI 执行表 (MIDI Implementation Chart)**

日期 :2022 年 12 月 版本 :1.0

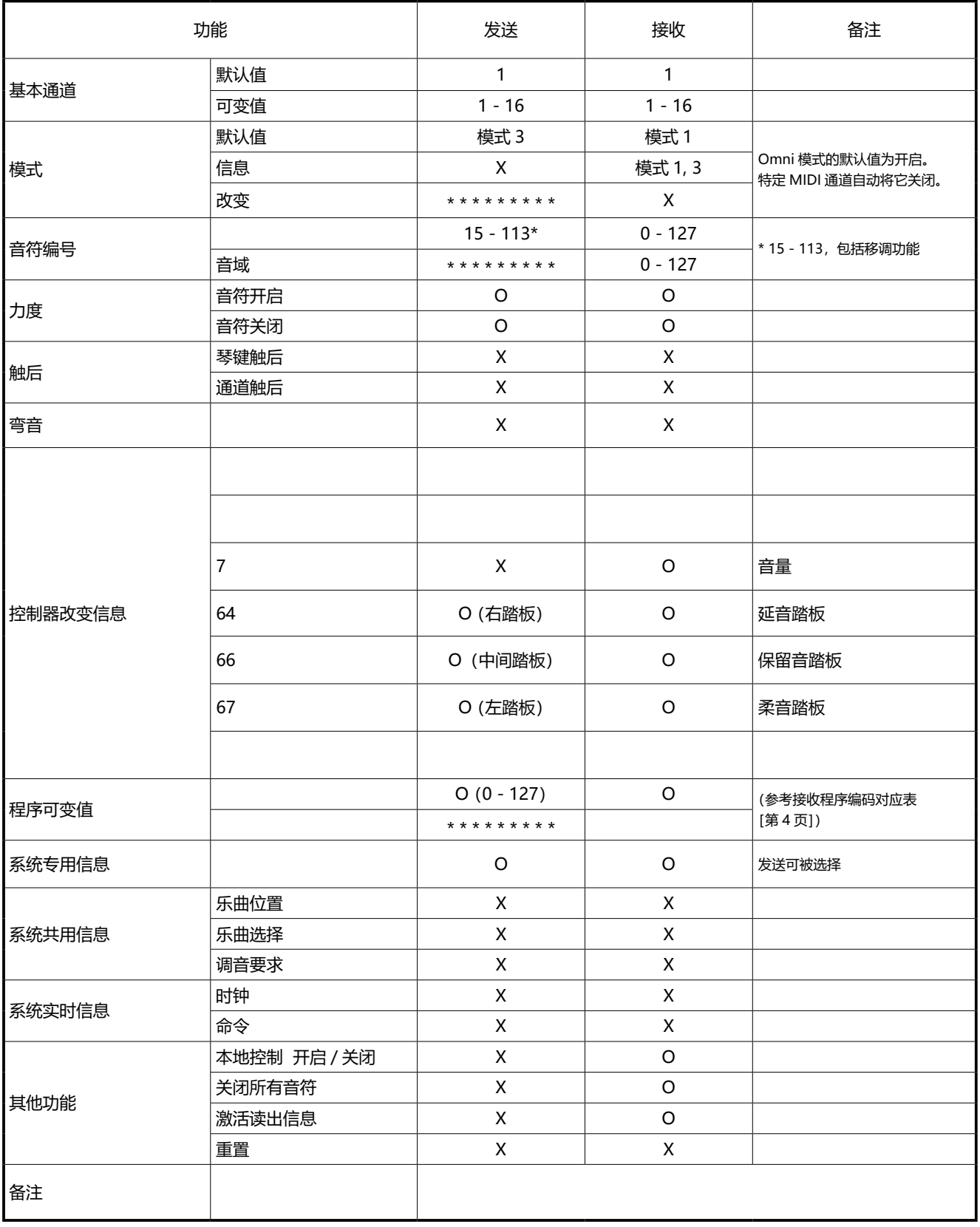

模式 1 : Omni 模式开启, 多通道 模式 2 : Omni 模式开启, 单通道 O : 有 模式 3 : Omni 模式关闭, 多通道 模式 4 : Omni 模式关闭, 单通道 X : The Sound X : 无